# **DCMBO\$ - Display GX Combo Box**

The DCMBO\$ routine is used to display a GX Combo Box.

## **1. Invocation**

To display a GX Combo Box code:

CALL DCMBO\$ USING *index*

where *index* is the GX Combo Box index number (see below).

## **2. STOP Codes and Exception Conditions**

The following STOP codes may be generated by DCMBO\$:

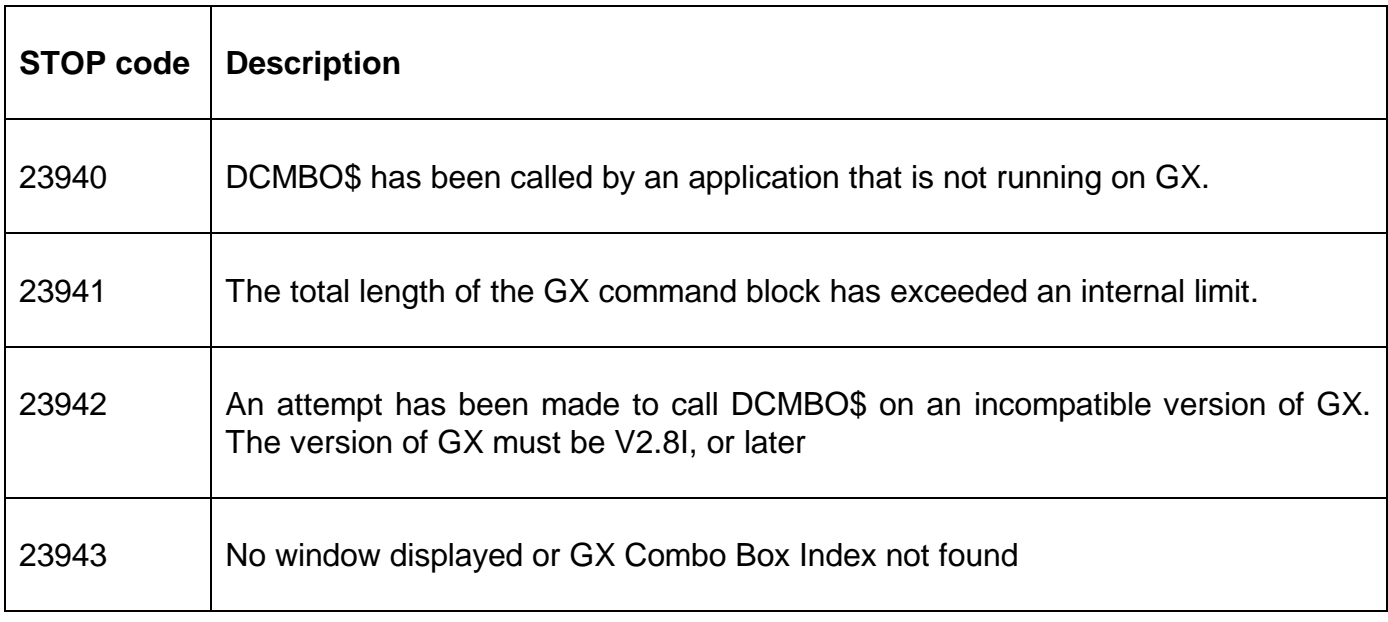

The following EXIT codes may be returned by DCMBO\$.

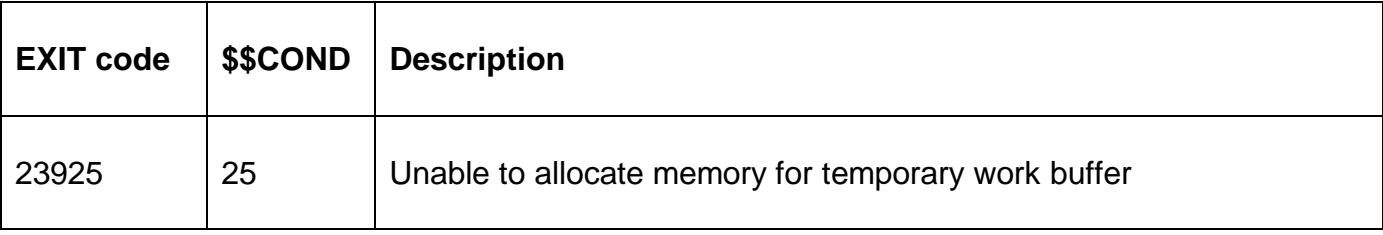

### **3. Programming Notes**

DCMBO\$ is only available when running on GX. Any attempt to use DCMBO\$ on a non-GX terminal will result in a STOP code. The version of GX must be V2.8i or later. The version of GSM must be GSM SP-9, or later.

Two types of Combo Boxes are available.

A Fixed List GX Combo Box is defined as a data field that is over-layed with a button containing the following text:

"~C*ndd*"

where:

- C Fixed List GX Combo Box indicator
- *n* GX Combo Box index number (1 9; A Z)
- *dd* Depth of the list box in lines (a leading 0 is required if less than 10)

An Editable GX Combo Box is defined as a data field that is over-layed with a button containing the following text:

"~D*ndd*"

where:

- D GX Editable Combo Box indicator
- *n* GX Combo Box index number (1 9; A Z)
- *dd* Depth of the list box in lines (a leading 0 is required if less than 10)

When either of these combinations of button and data field definitions are detected by GX, the normal button and edit control displays are suppressed and a combo box is created instead. The creation of a Drop Down List Combo Box means that only information in the list can be selected (i.e. the combo box doesn't act as a normal field where free-format text can be supplied). The list is normally created in the B- routine for the data-field and in the R-FUNC routine when the GX Combo Box button is selected.

## **4. Examples**

[EXAMPLE REQUIRED]

## **5. Copy-Books**

None.

#### **6. See Also**

ACMBO\$ Add string to GX Combo Box CCMBO\$ Clear GX Combo Box